## **Janmanrega**

#### **(Citizen-centric Mobile App)**

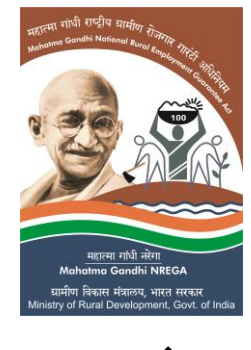

**जनमनरेगा**

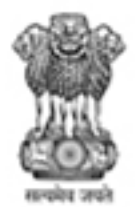

Ministry of Rural Development Government of India

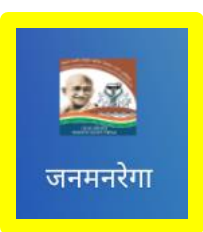

#### **App's Icon & Landing Screen**

#### **Pre -Registration Viewing of General Information**

# ※ 1 0 1 1 85% 2:38 PM **Janmanrega** æ महात्मा गांधी राष्ट्रीय यामीण Mahatma Gandhi National Rural Employ महात्मा गांधी नरेगा Mahatma Gandhi NREGA ग्रामीण विकास मंत्रालय, भारत सरकार

Ministry of Rural Development, Govt. of India

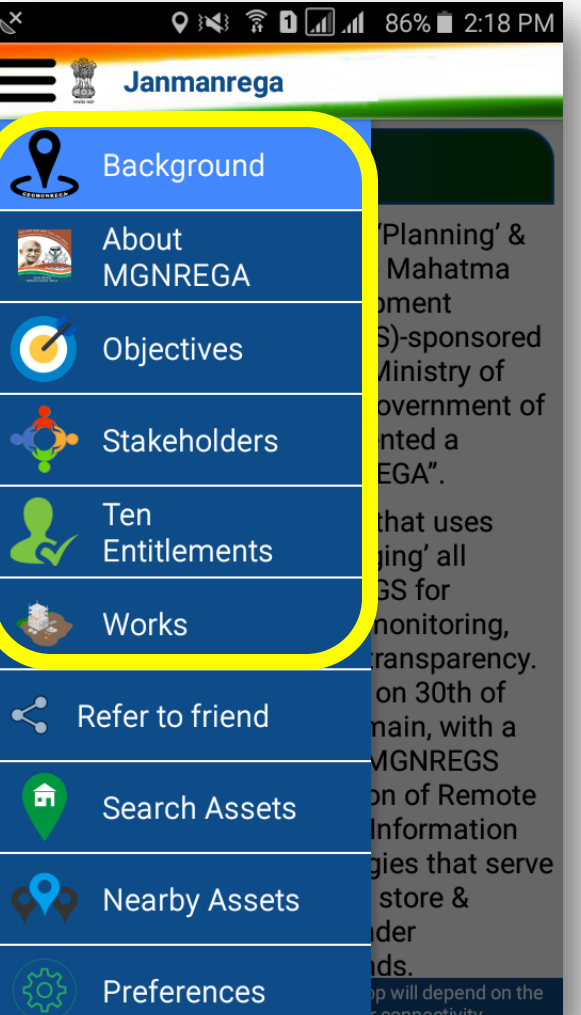

#### **Referring to a Friend**

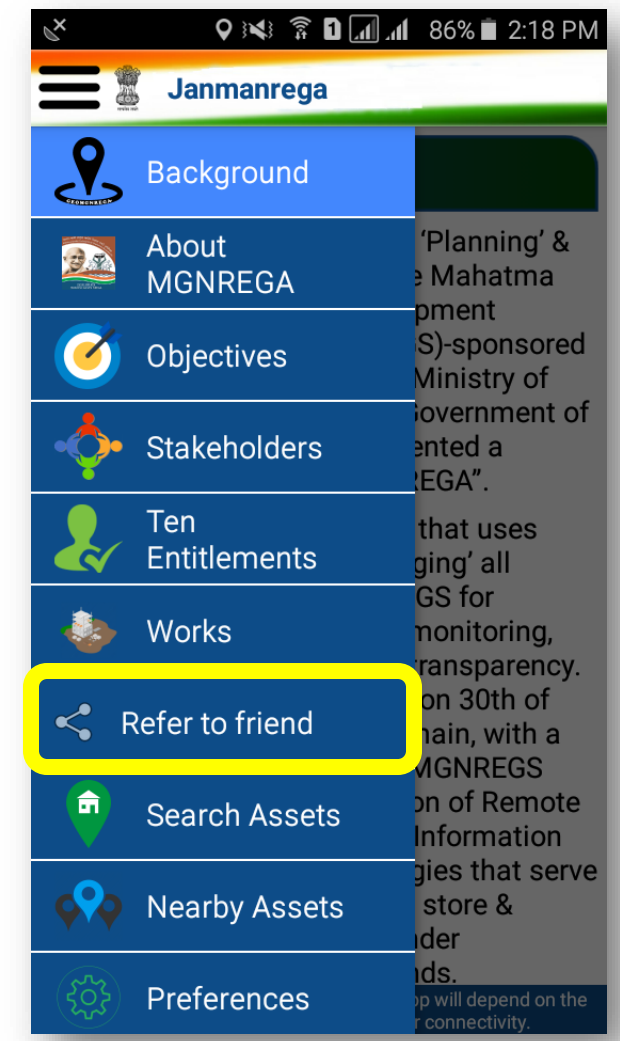

#### **Changing Language Preferences (switching between English & Hindi Versions of the App)**

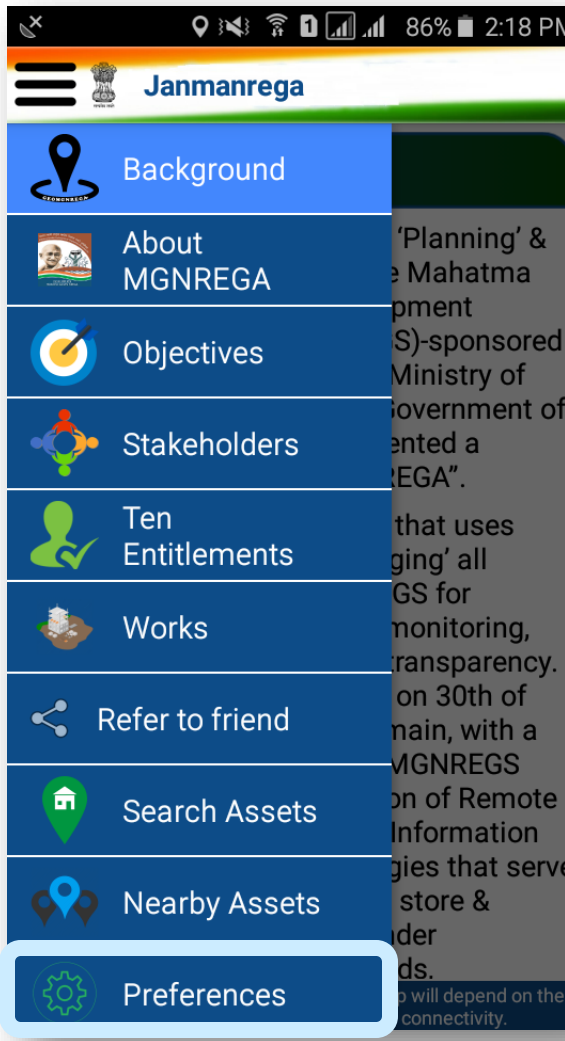

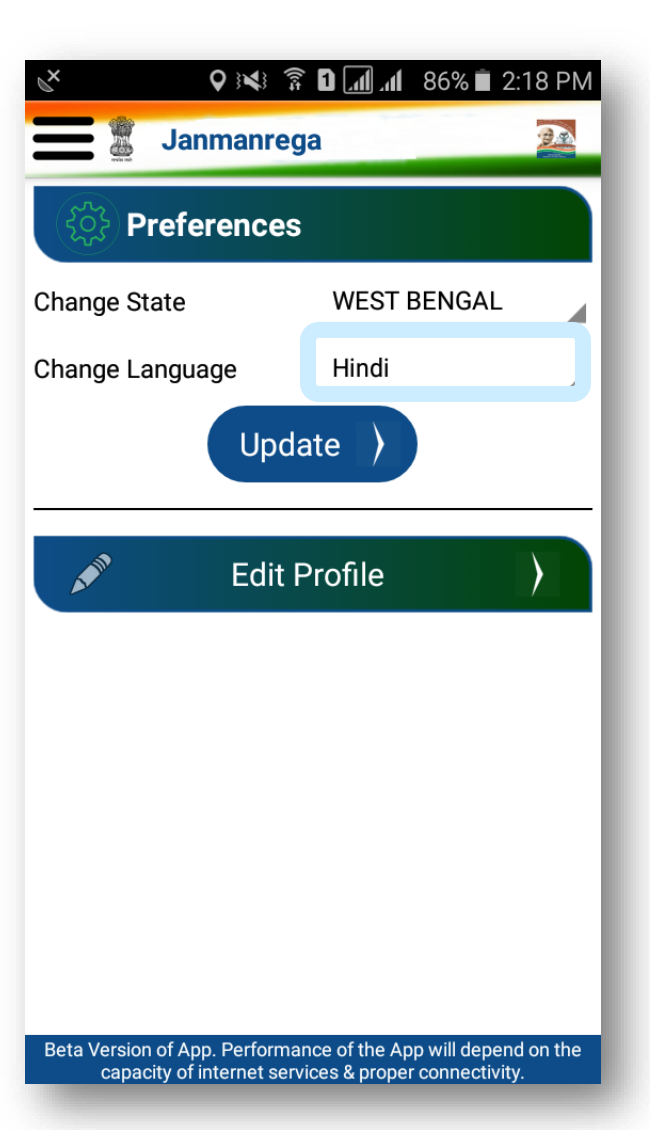

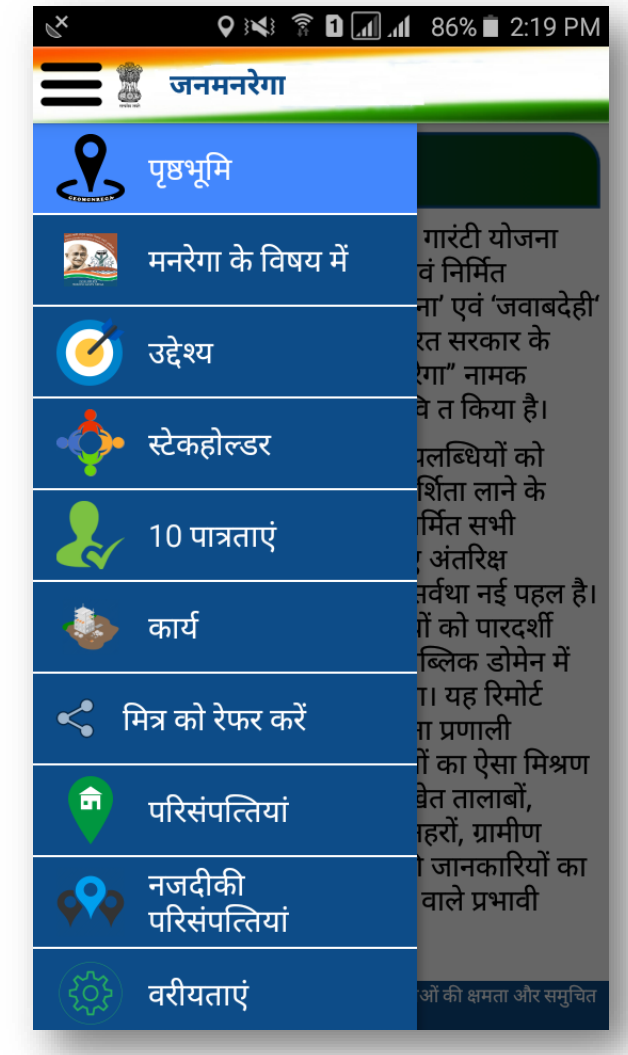

#### **User Registration**

※ ● D d d d 84% 2:52 PM Janmanrega Objectives 'Planning' & **Stakeholders** Mahatma pment Ten S)-sponsored Entitlements Ministry of iovernment of Ø. Works ented a EGA".  $\leq$  Refer to friend that uses ing' all **GS** for **Search Assets** nonitoring, ransparency. on 30th of **O** Nearby Assets nain, with a **MGNREGS** Preferences on of Remote **Information** jies that serve (i) About Us store & Login Q ※ 常 Q 4 33% 2:56 PM Sunmanrega  $O_T$  Login Enter 4 Digit PIN  $Login$   $)$ *S* Forgot PIN Change PIN

**REGISTER** 

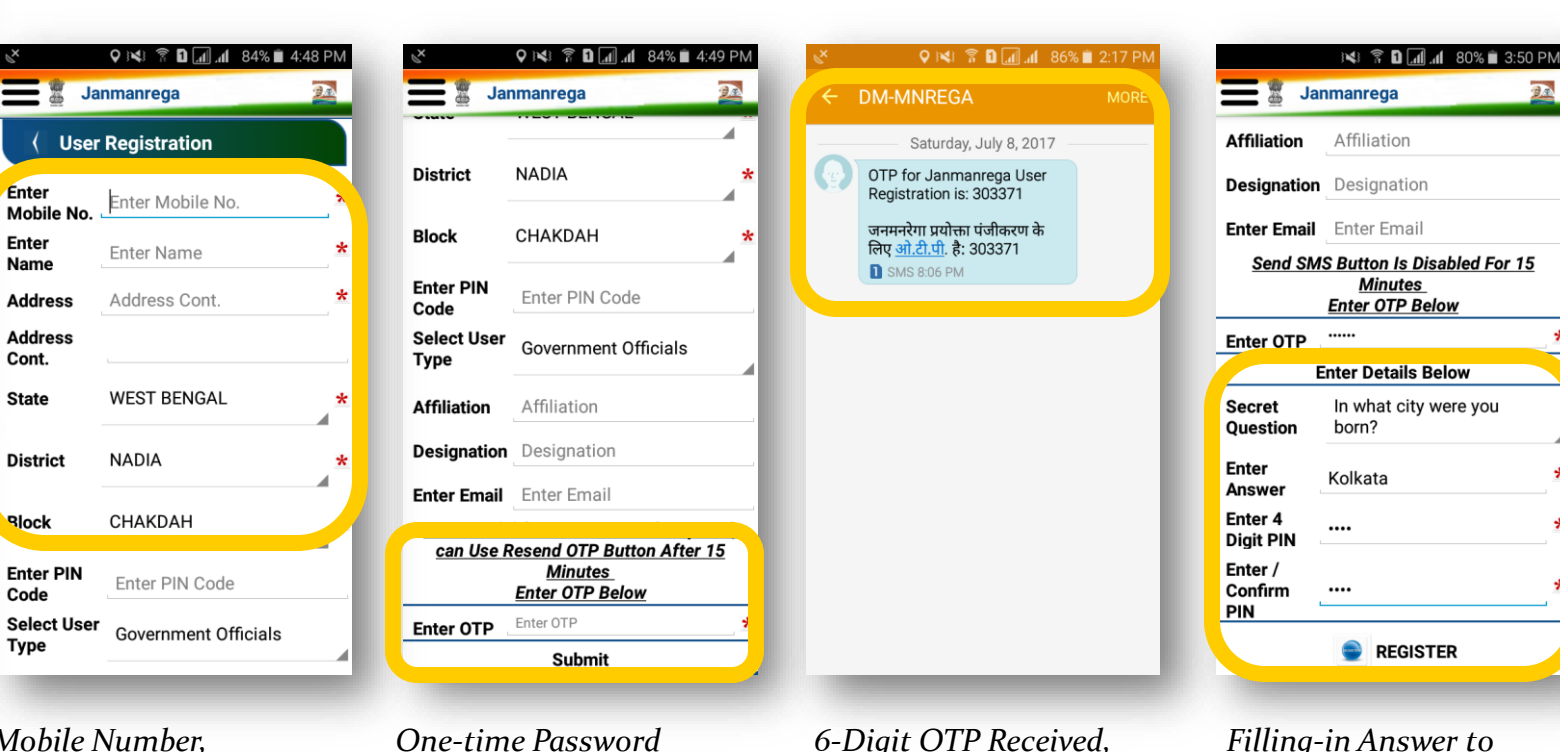

*Mobile Number, Name, Address, State, District & Block are Mandatory Fields\*.*

Enter

Enter

Name

**Address** 

**Address** 

Cont.

**State** 

**District** 

**Rlock** 

Code

**Type** 

**Enter PIN** 

*(OTP) Request.*

*6-Digit OTP Received, as a Short Message Service (SMS).*

*Filling-in Answer to Secret Question\* & specifying a 4-Digit Personal Identification Number (PIN)\*.*

*\*\* Only after Registration by User, Searching for Assets & Providing Feedback of Assets can be carried out.*

#### **Searching for Assets**

※ 全日回 11 84% 2:52 PM  $\equiv$   $\overline{\phantom{a}}$  Janmanrega Objectives 'Planning' & Stakeholders Mahatma oment Ten S)-sponsored Entitlements Ministry of iovernment of Works ented a EGA". Refer to friend that uses ng' all  $\overline{\phantom{a}}$  for **Search Assets** nitoring, sparency. on 30th of **Nearby Assets** nain, with a **AGNREGS** Preferences on of Remote Information gies that serve (i) About Us store & ler Login

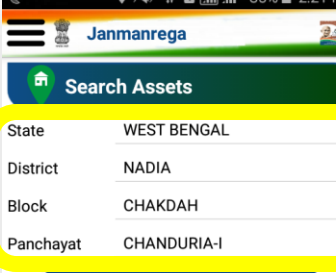

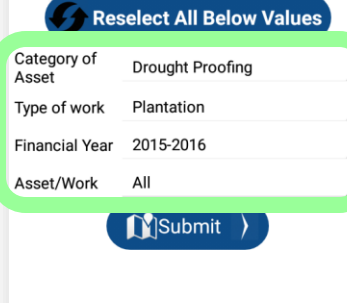

Beta Version of App. Performance of the App will depend on the<br>capacity of internet services & proper connectivity.

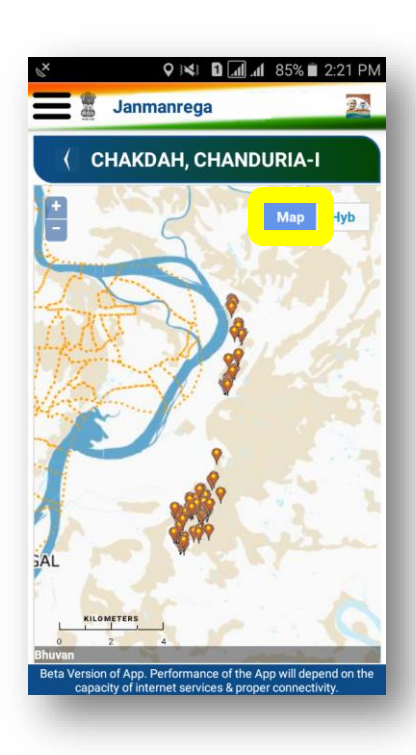

*Display of MGNREGA Assets, as Location Marker over Bhuvan's Administrative Basemap.*

*Mandatory Fields Selection. Optional Fields.*

Janmanrega **CHAKDAH, CHANDURIA-I** Ma eta Version of App. Performance of the App will depend on th capacity of internet services & proper connectivity

*Display of MGNREGA Assets, as Location Marker over Bhuvan's Satellite Imagery.*

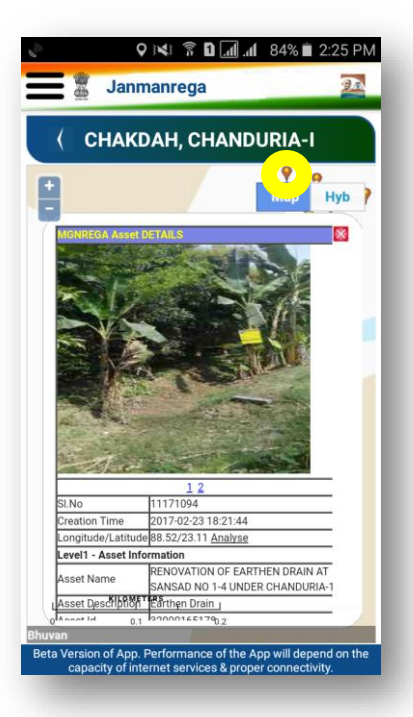

*By tapping on any Location Marker, Asset's Details & Photographs can be viewed within a Information Window.*

#### **Looking for Nearby Assets**

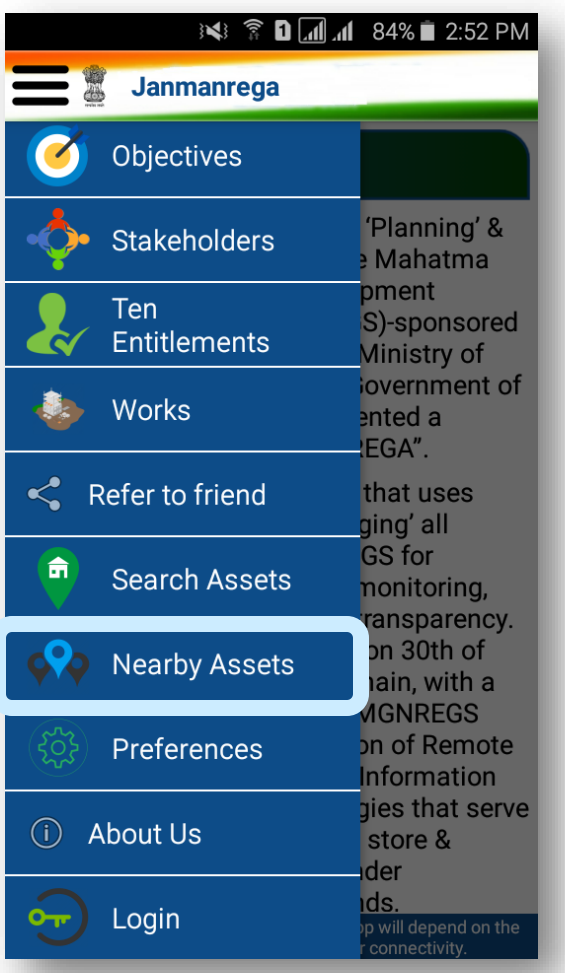

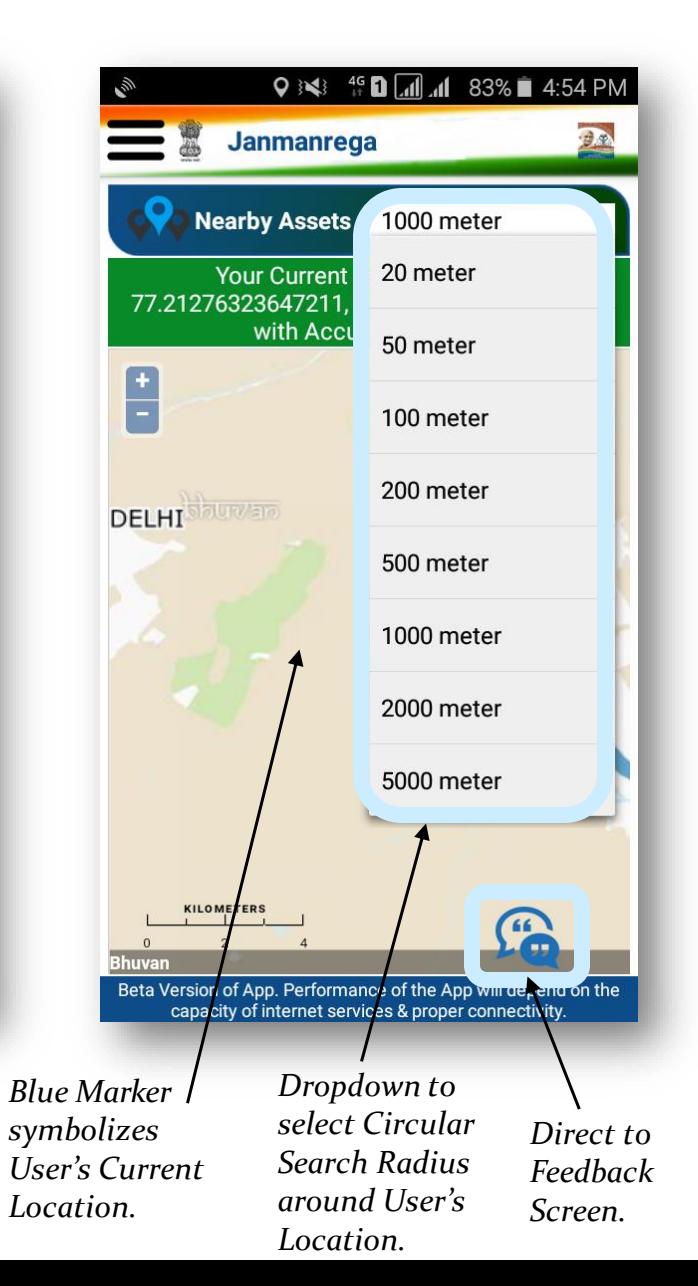

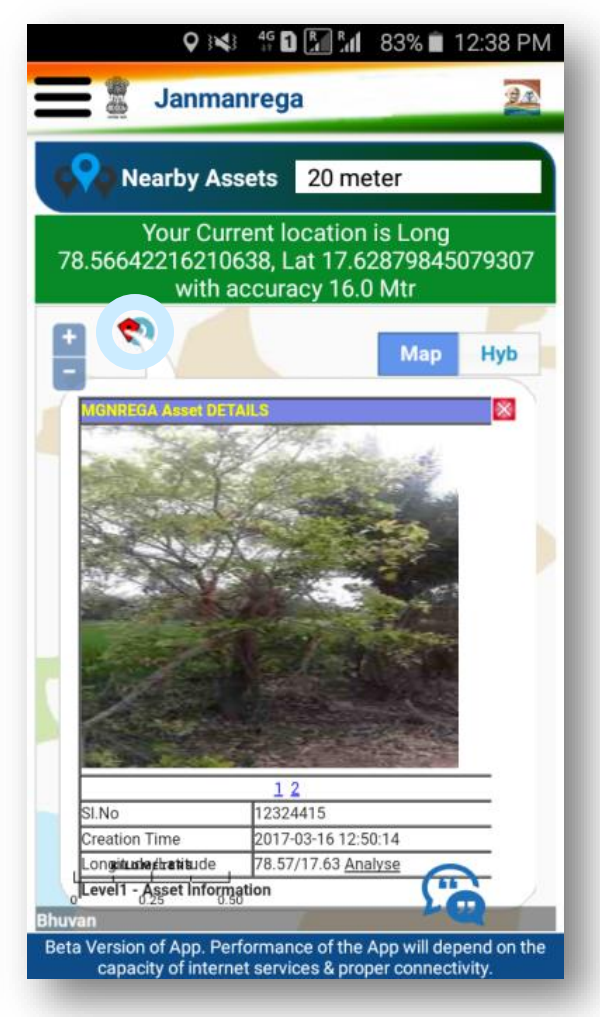

*By tapping on any Location Marker, Asset's Details & Photographs can be viewed within a Information Window.*

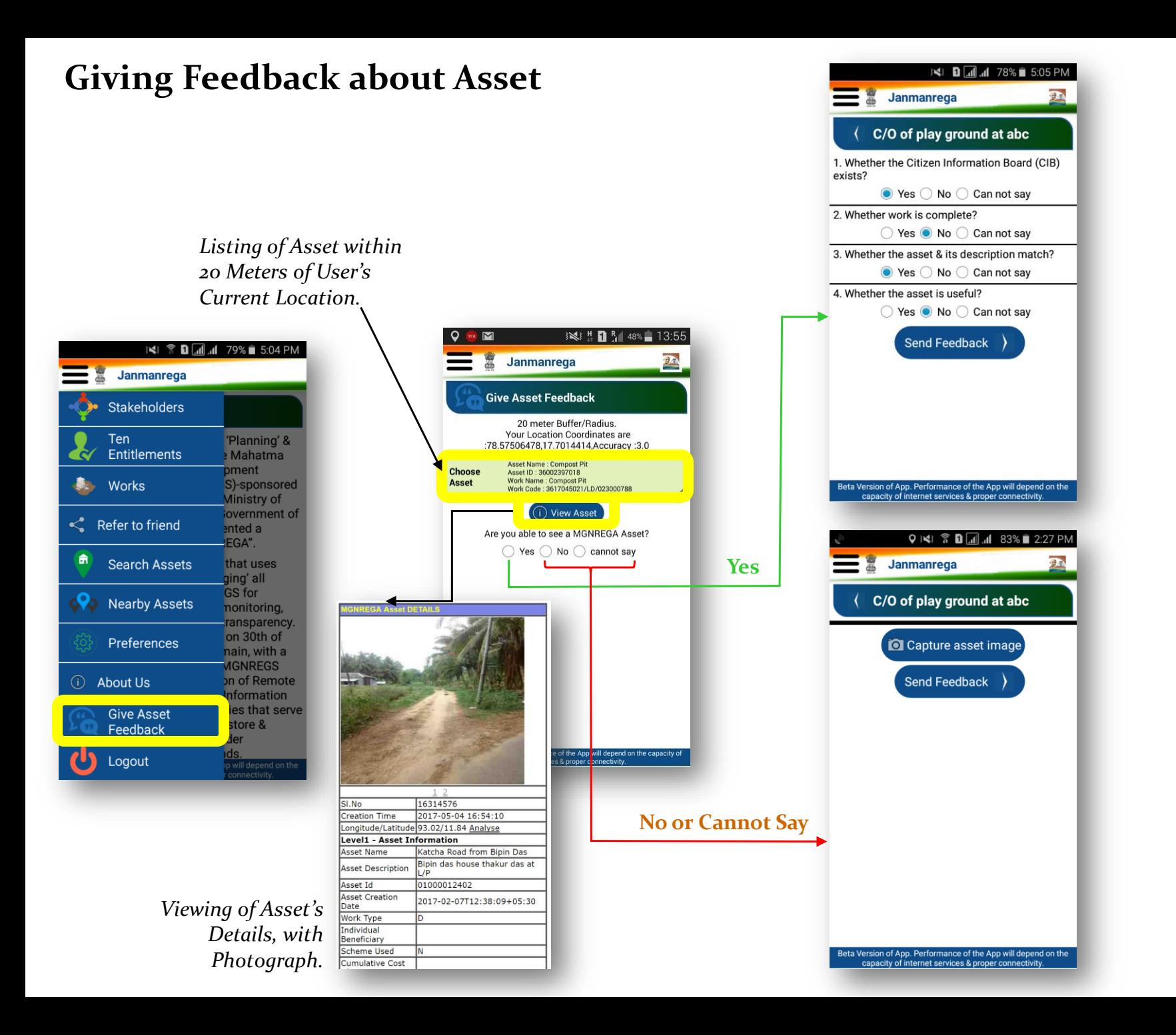

### **Thank You**